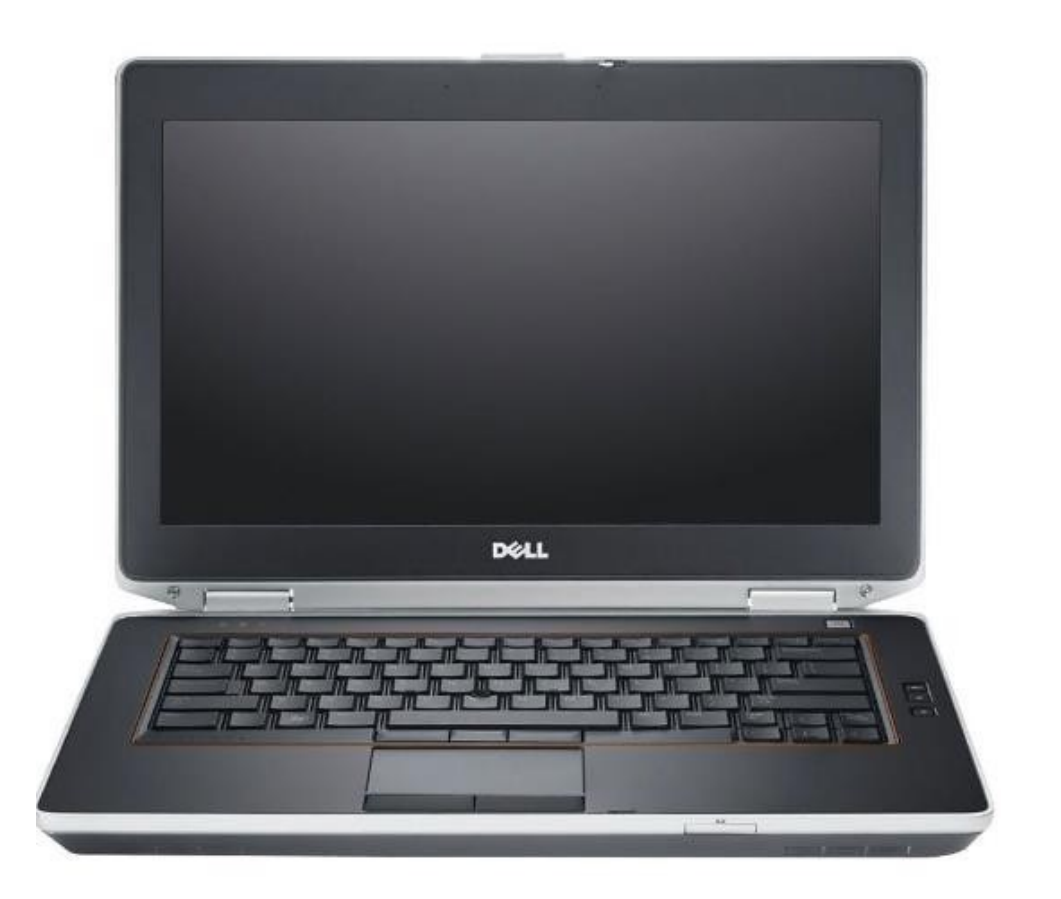

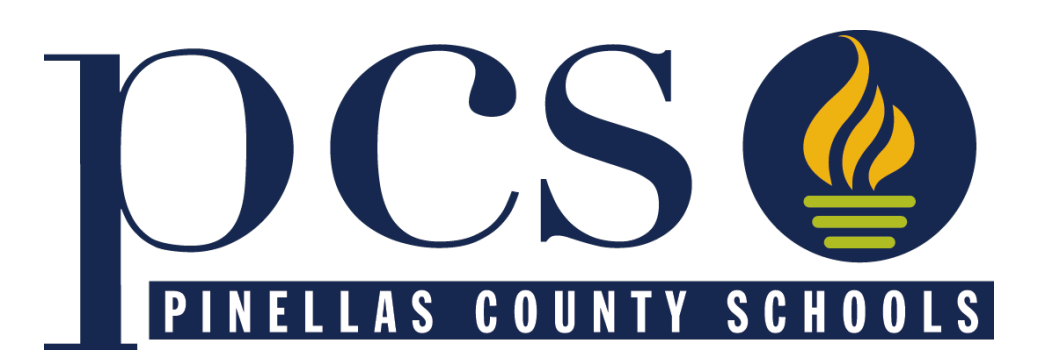

# Applying for a District Application Program

Initial Application Period: January 9 through 5 PM on January 19, 2024

# Steps to Take Before January 9

- Pinellas County Residents:
	- Get a Focus Parent Portal Account
	- Don't have one? Set one up with your email a https://focus.pcsb.org
- Make sure your Address is Correct in Focus
	- If you moved, make sure your new address has

### Non-Pinellas **County** Residents

- Apply using c Attendance
	- https://tinyurl
- Special Atter requests are **Initial Accept** start of the La Period.
- Results will be early summer

# Initial Application Period

### You will have from 12:01 AM through **5:00 PM on January** up to 5 District Application

### Apply at https://focus.pcsb

**BE LIMITLESS** with 80+ District Applicati

# Steps to Apply

### Using the Focus Parent Portal and Student Reservation System

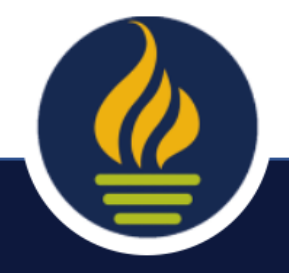

### Go to https://focus.pcsb.org

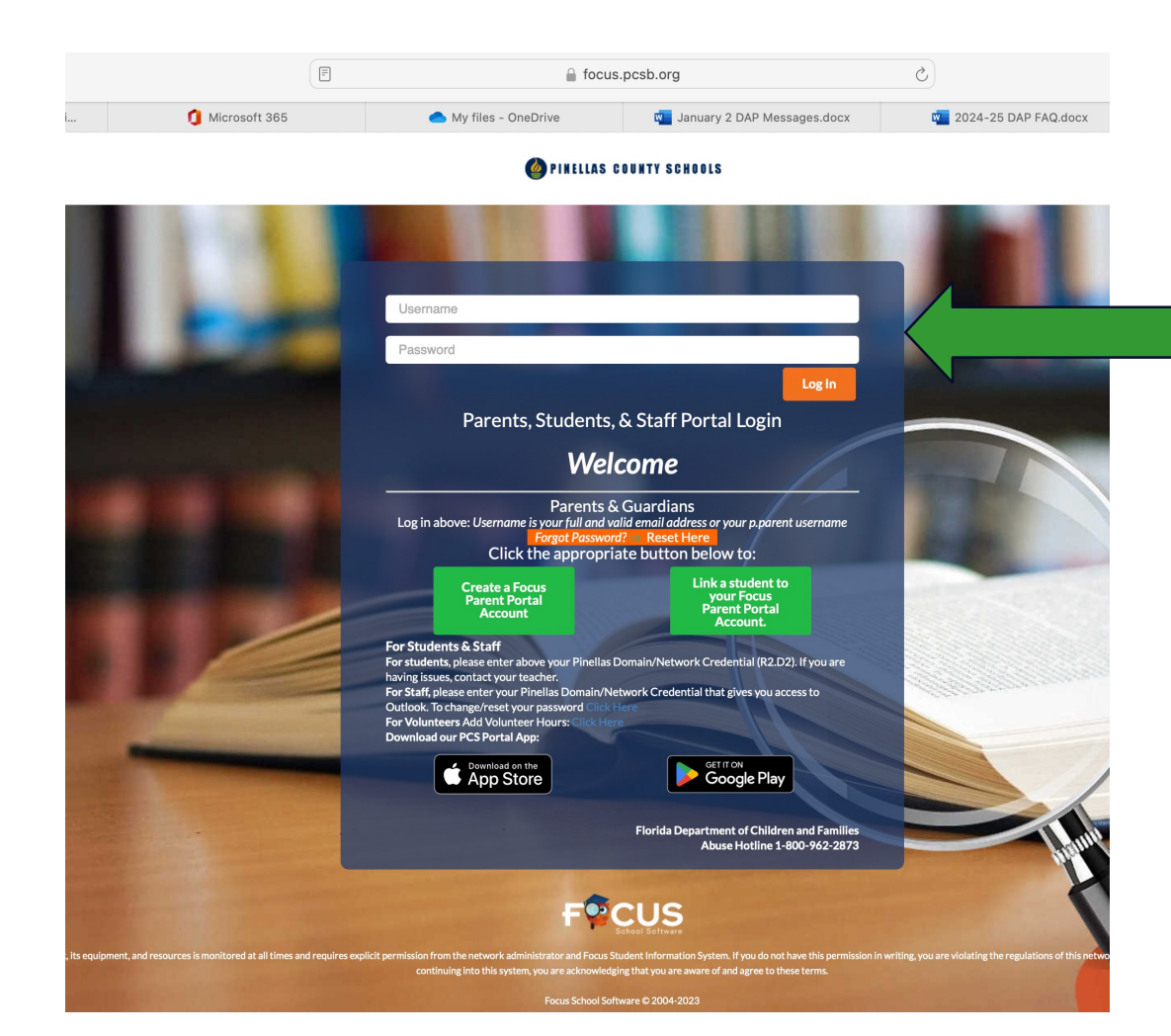

**BE LIMITLESS** with 80+ District Applicati

### Click the Student Reservation System Link

#### The link can be found in 2 places.

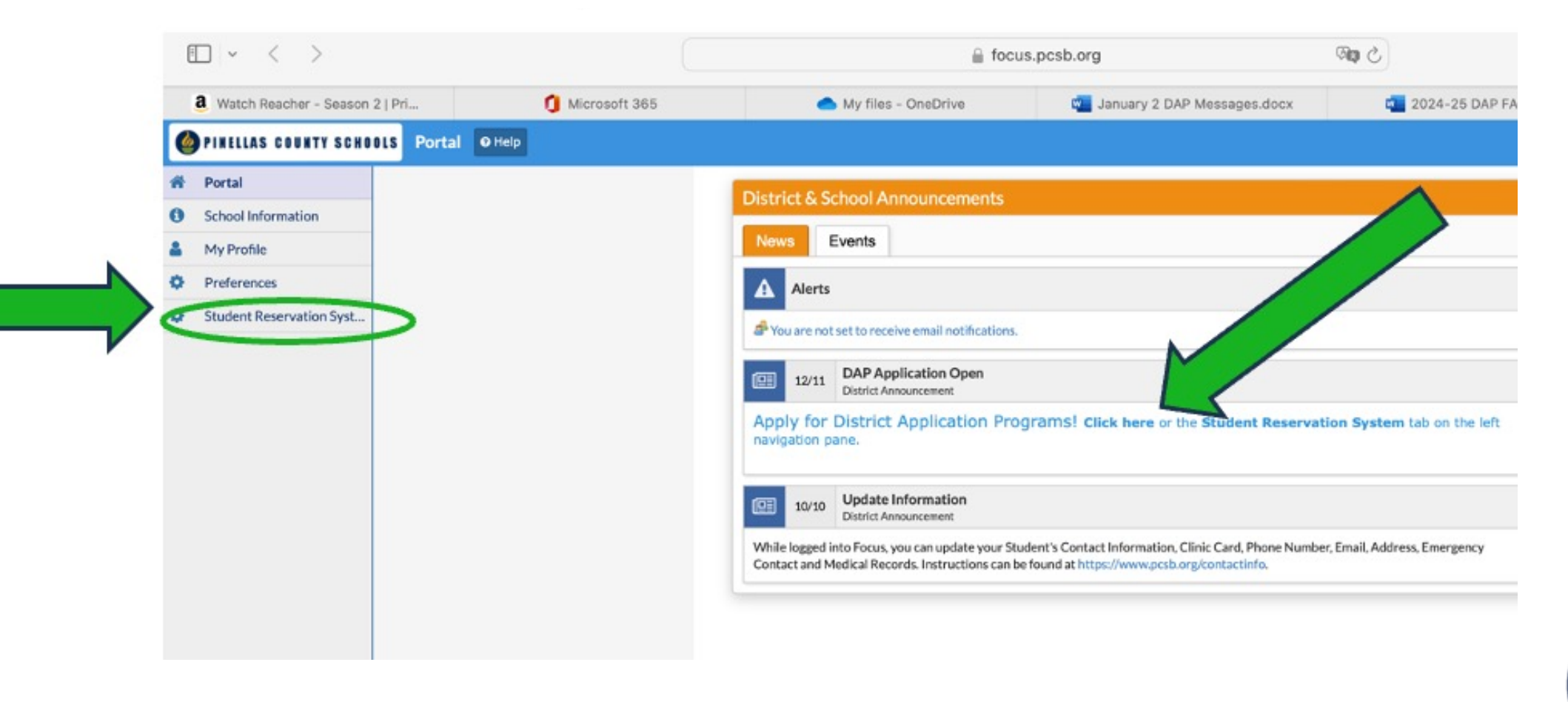

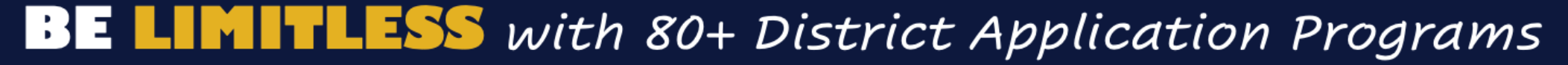

# Trouble Signing In?

If you have trouble signing in:

- Try resetting your Focus Parent Portal
- Try clearing your cache

For Focus Parent Portal assistance contact Tech Help at 727.588.6060

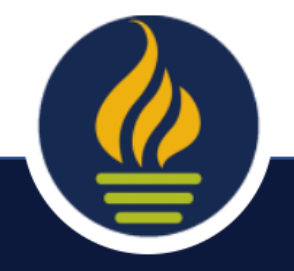

### Choose the Best Description (New or Current Student)

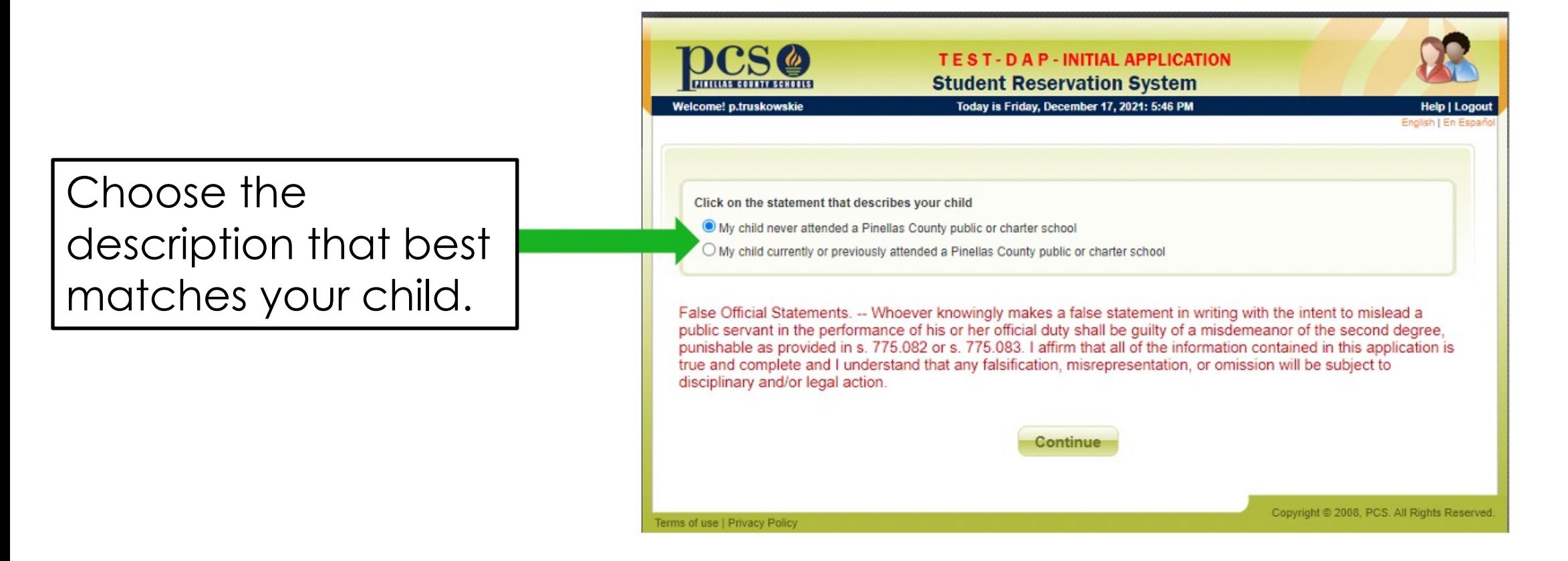

Reminder: This program will *not* let you apply without a Pinellas County address.

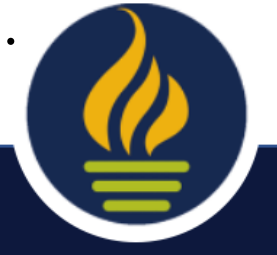

### Click "District Application Program""

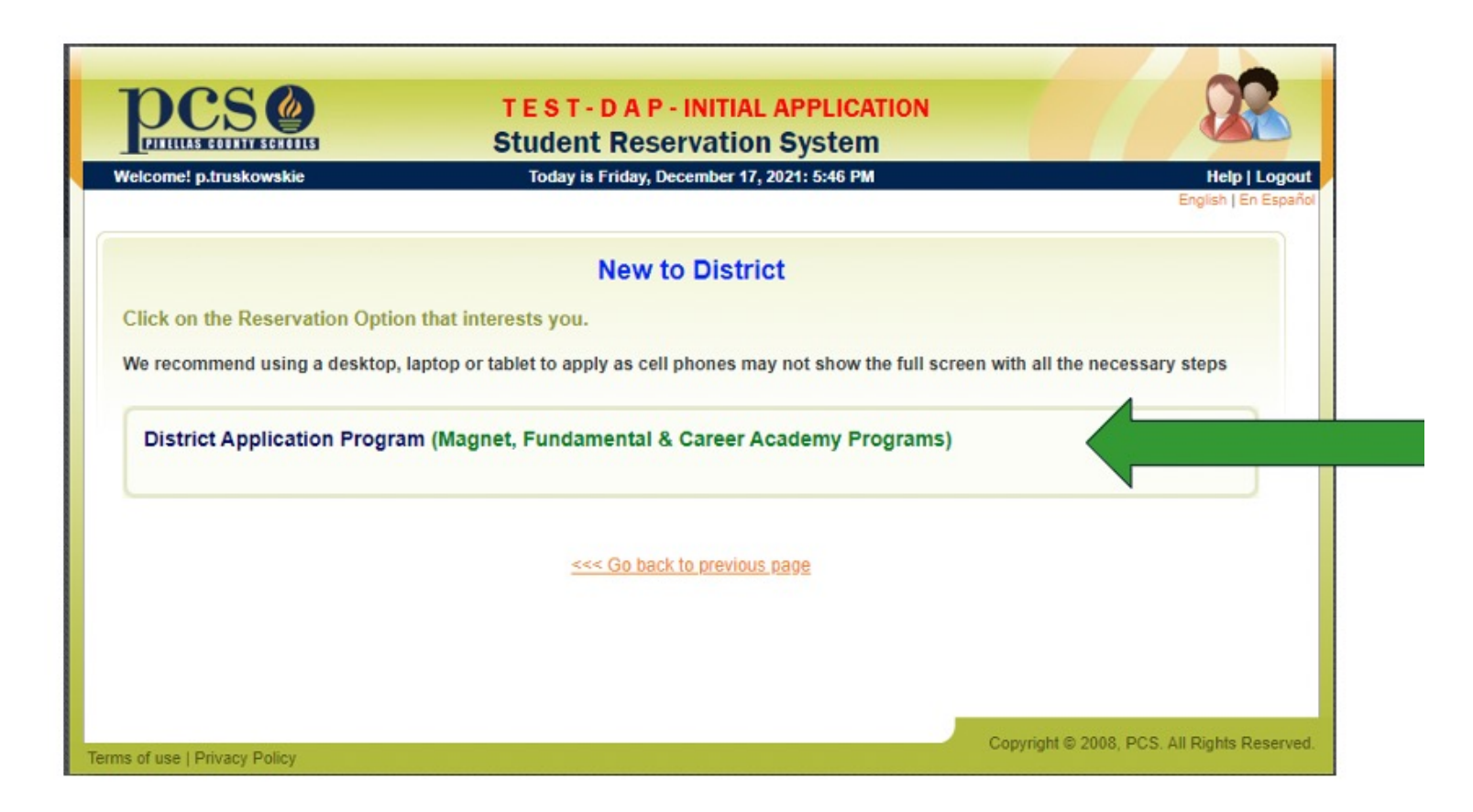

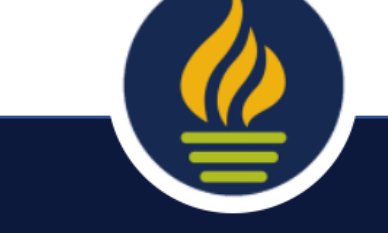

### Select "Make an Application..."

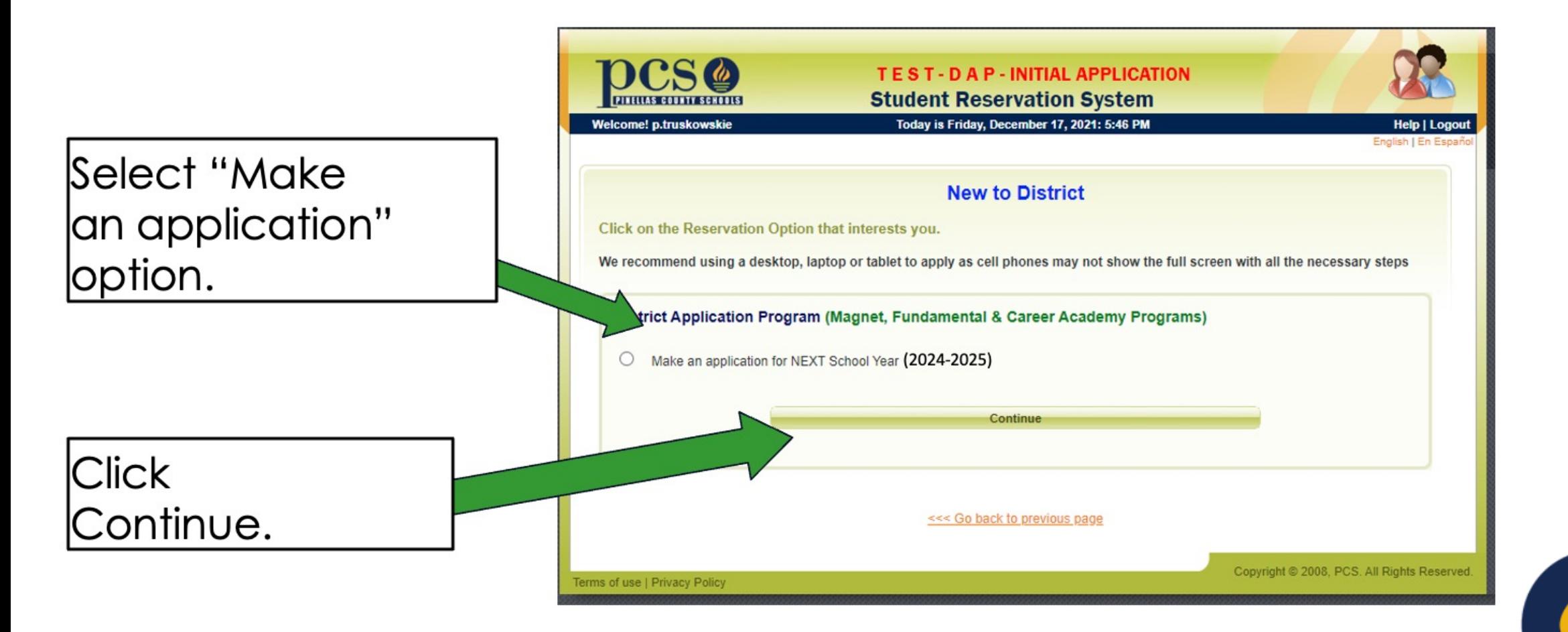

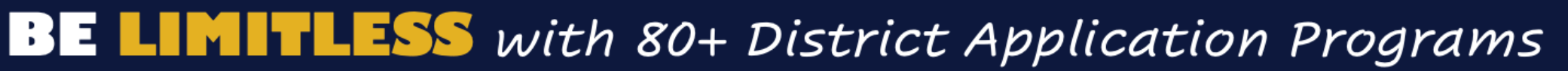

### Select Correct Description for Your Child

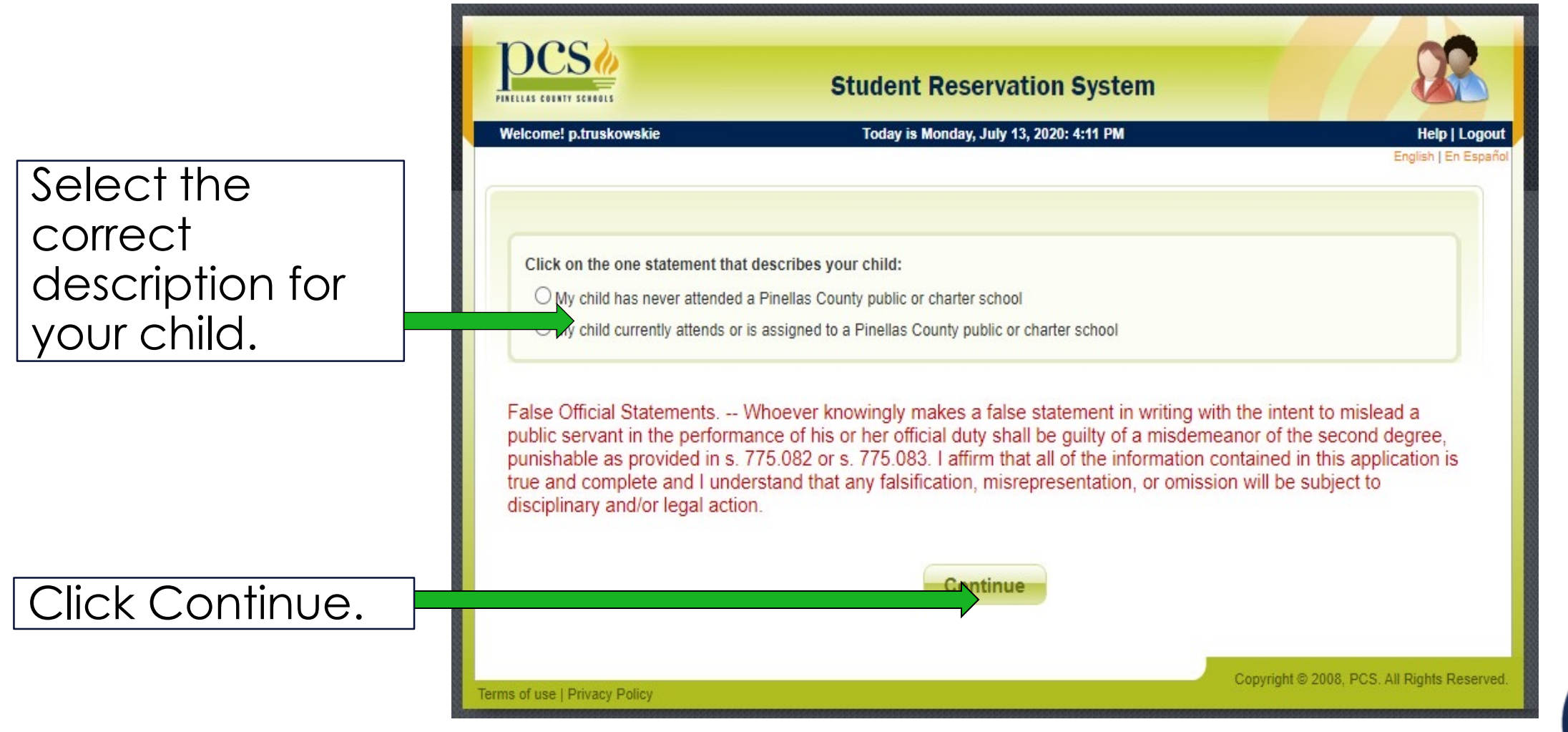

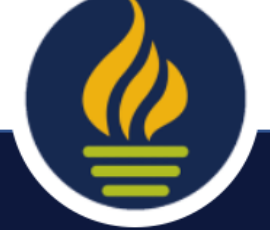

# Enter Child's Name/D.O.B. or Local Student ID #

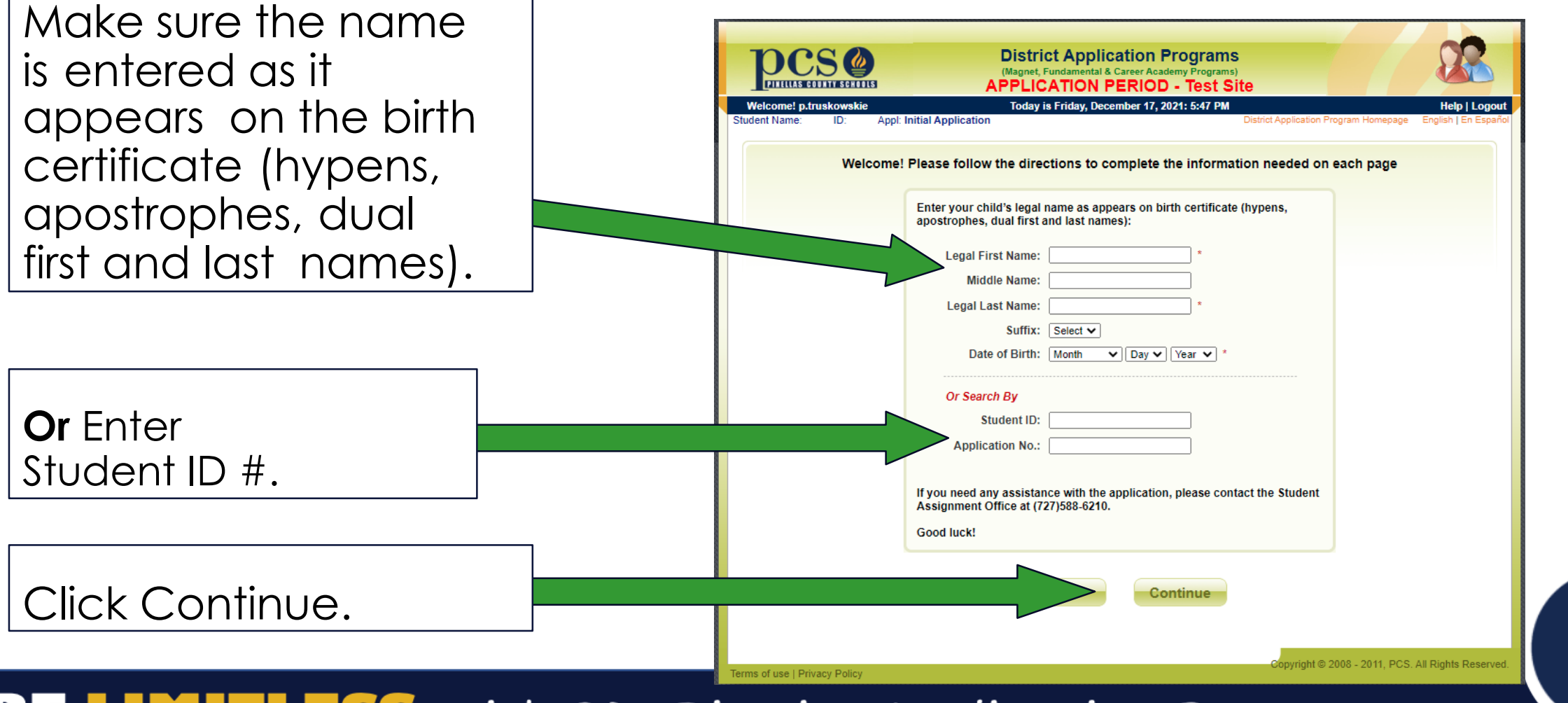

# Verify Your Child's Information

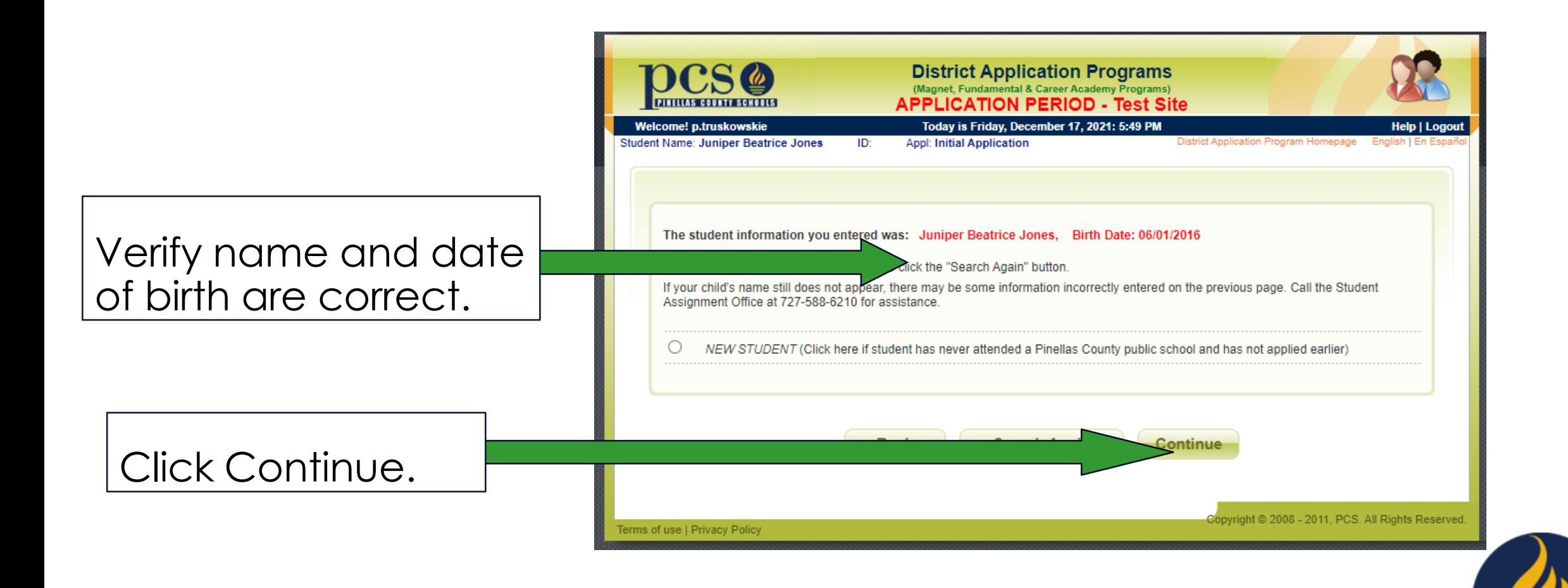

### Enter Suffix, Gender, and Next Year's Grade

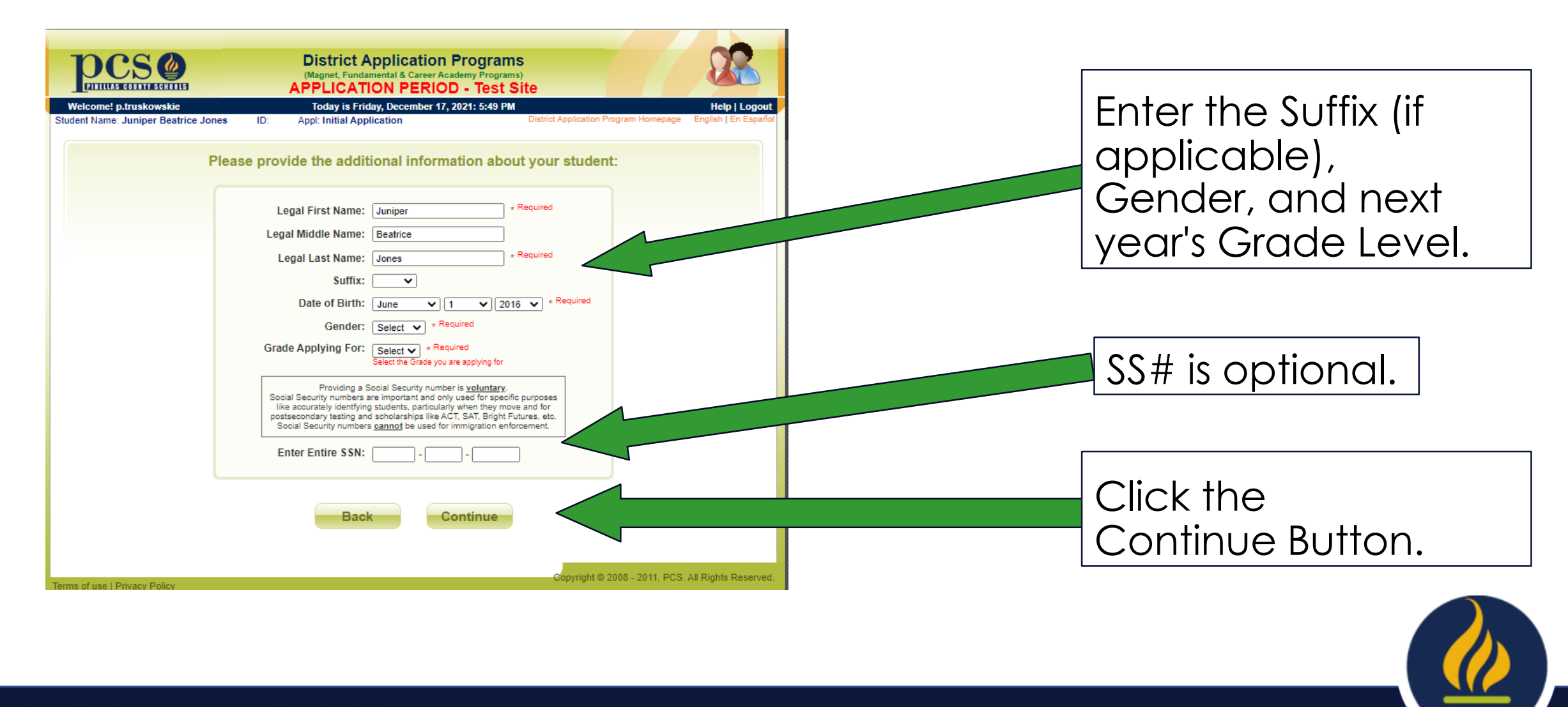

### **Enter State Required Ethnicity**

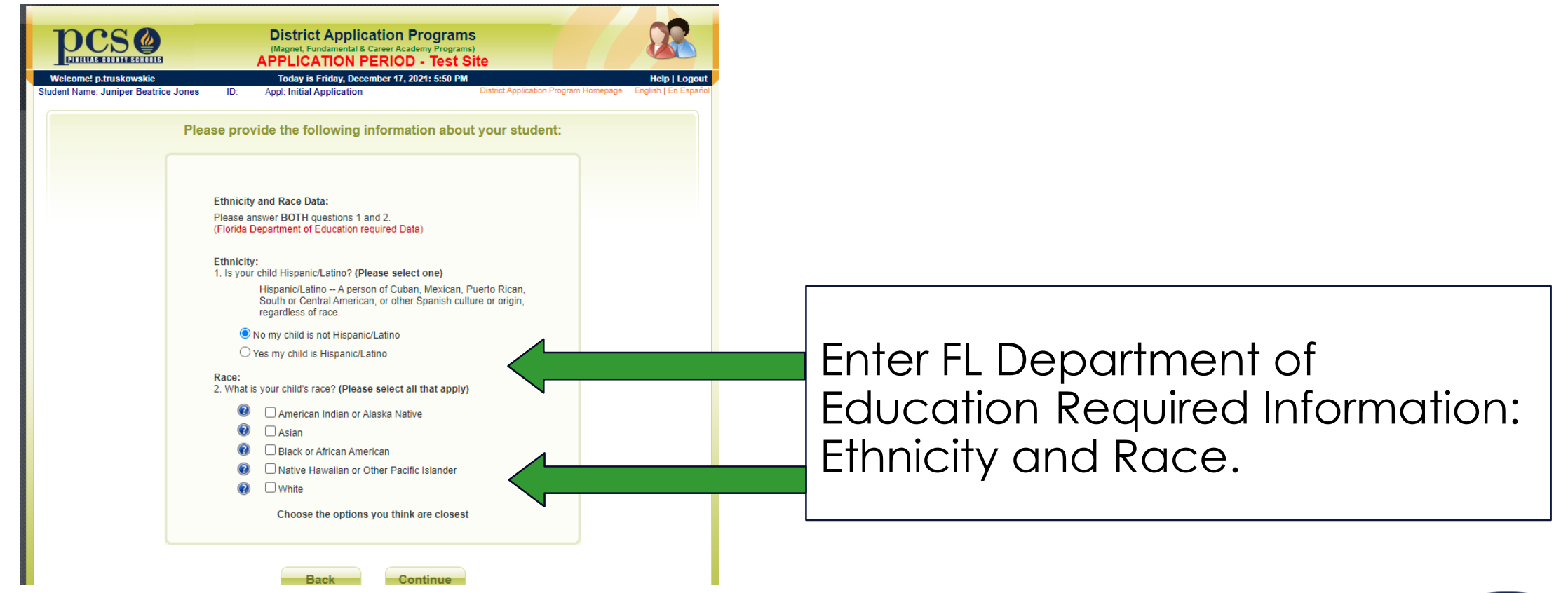

 $\equiv$ 

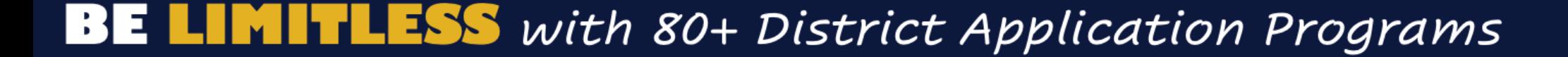

### Enter Your Address

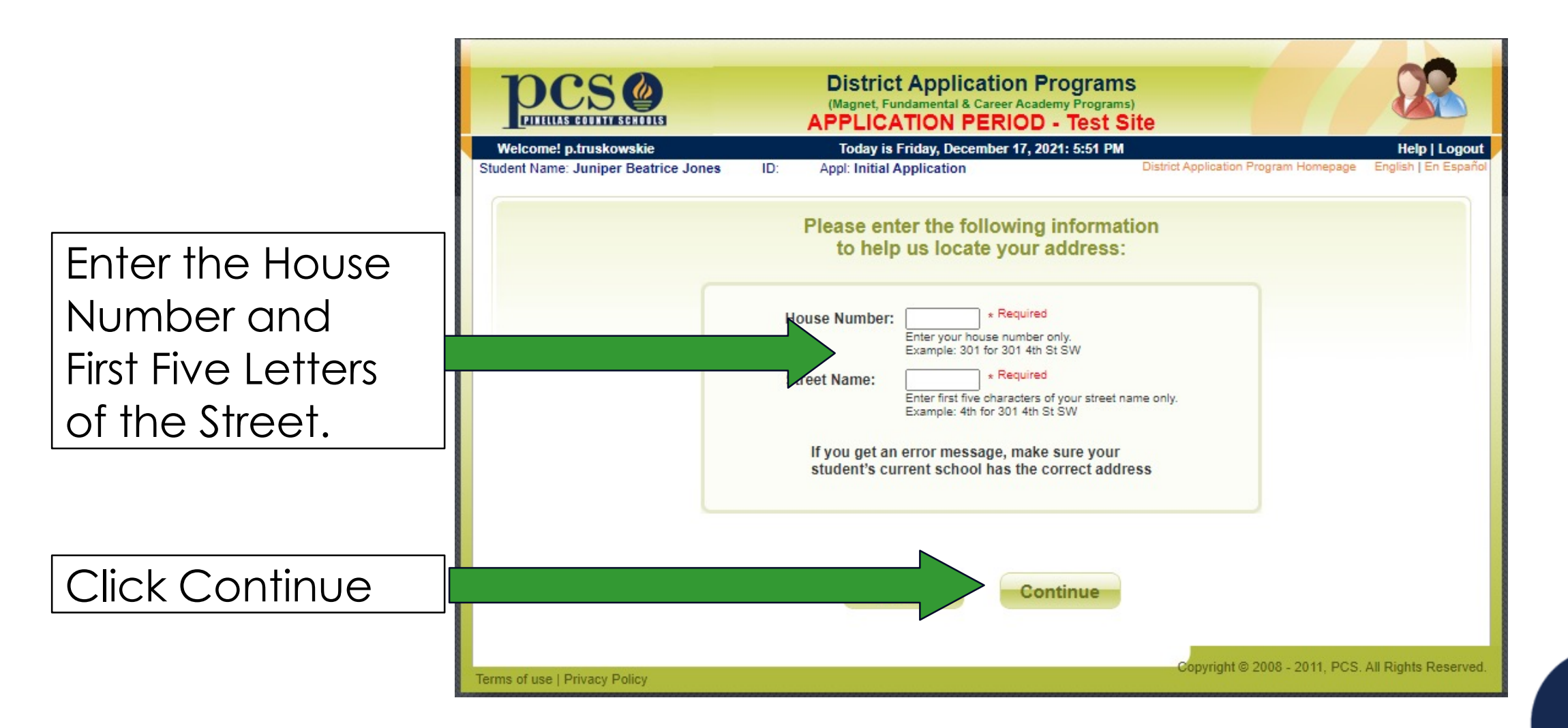

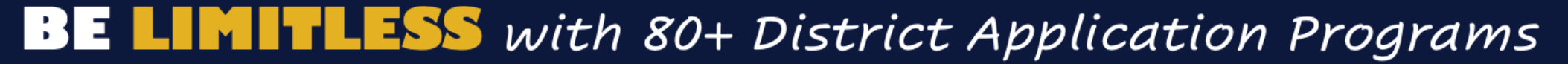

### Select Your Address

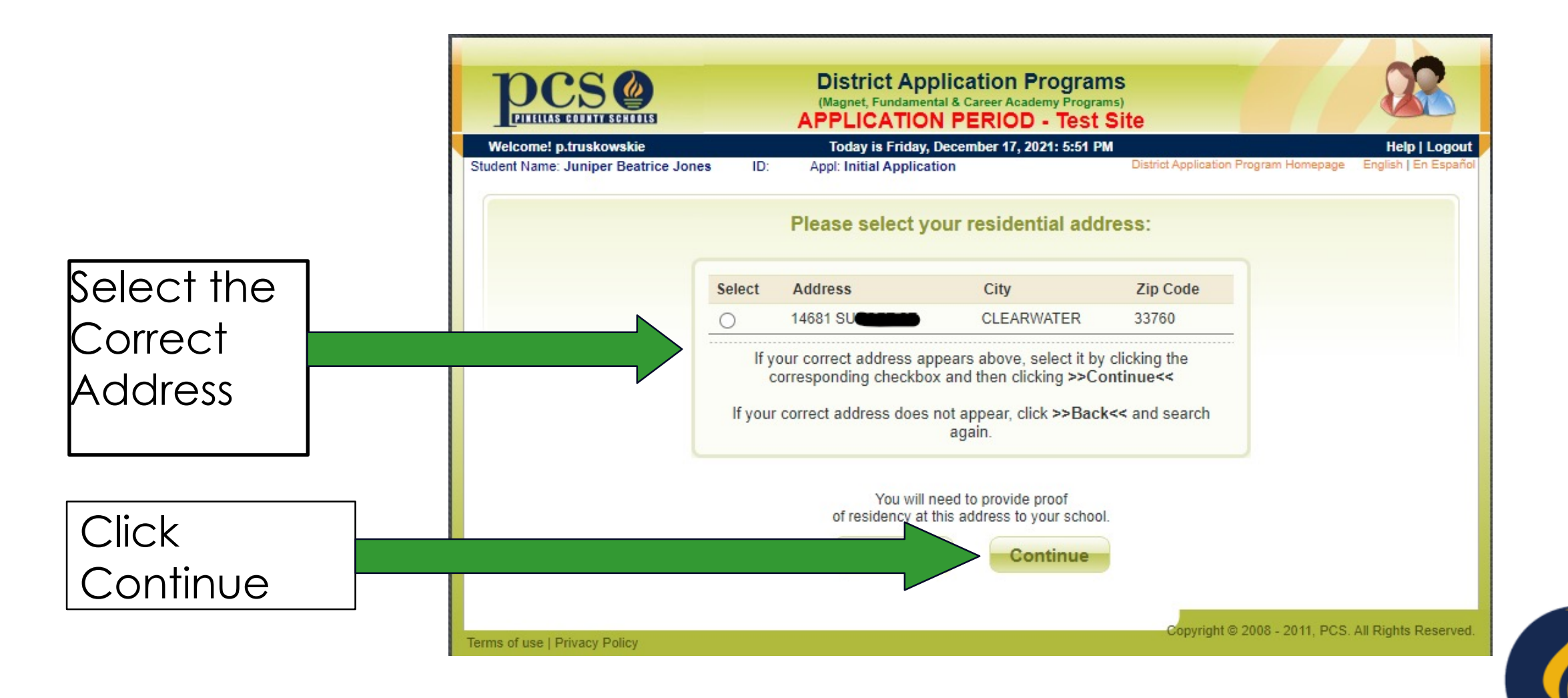

### Enter Additional Address Information

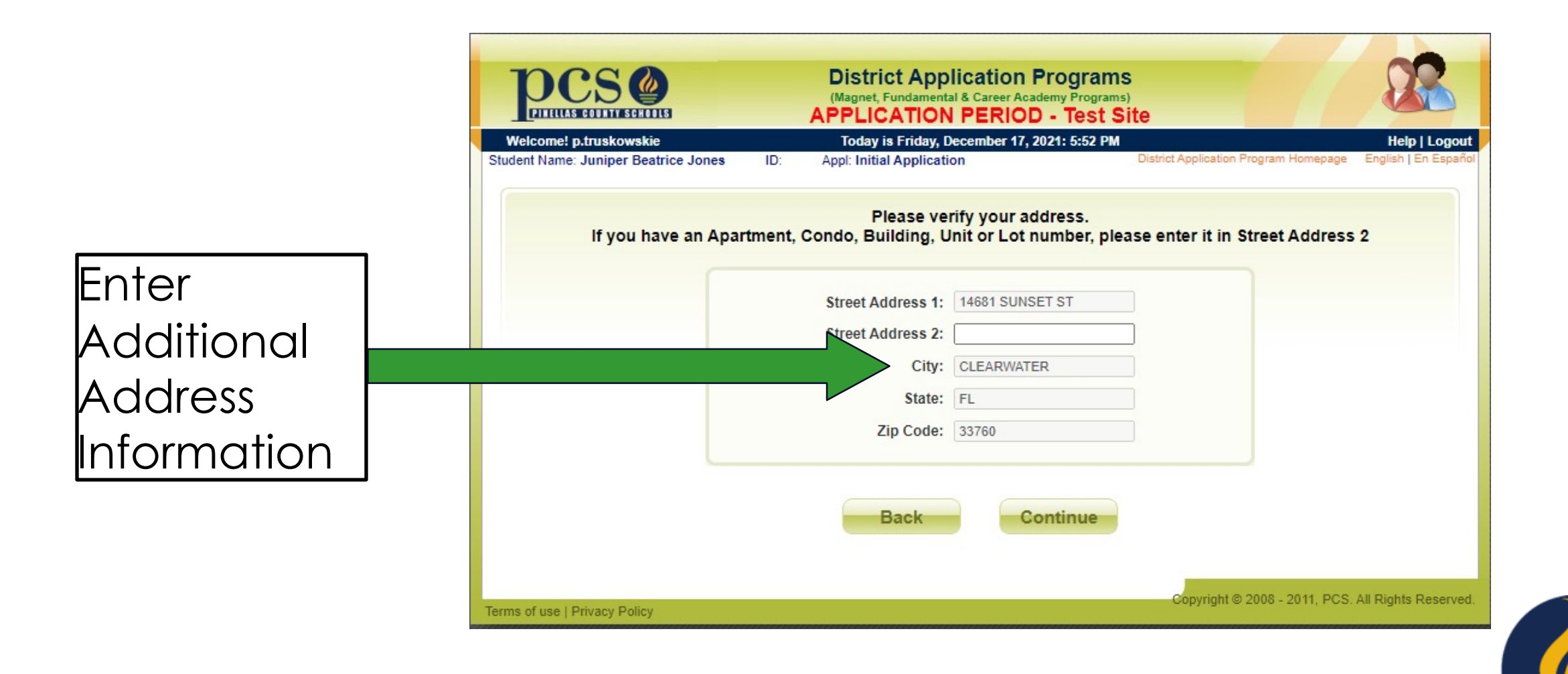

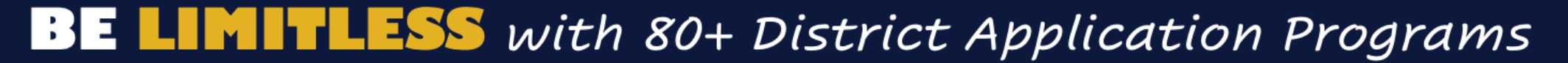

### Enter Parent/ Guardian Information

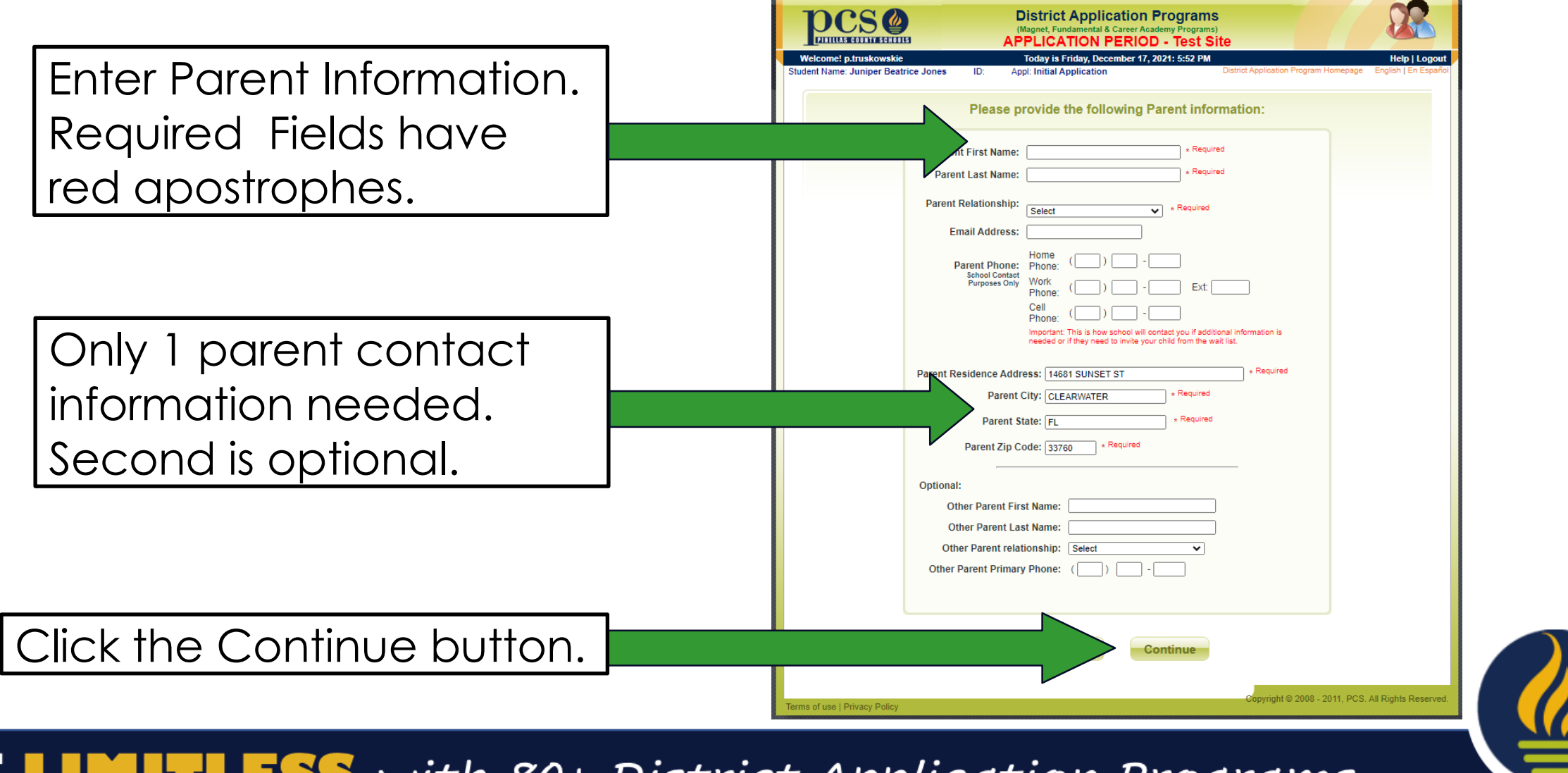

# Enter Priority Claim Information

Please note proximity priority distances are automatically calculated using your entered address information. .

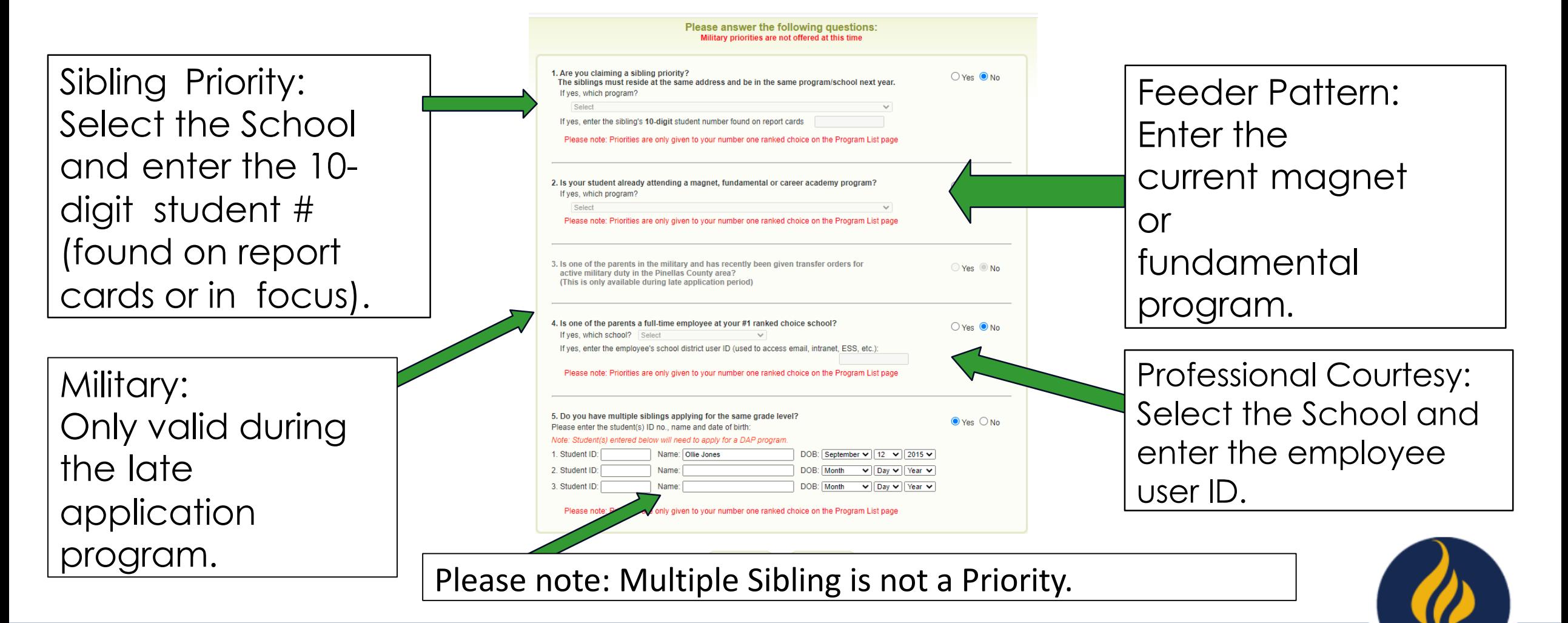

### Enter School Level

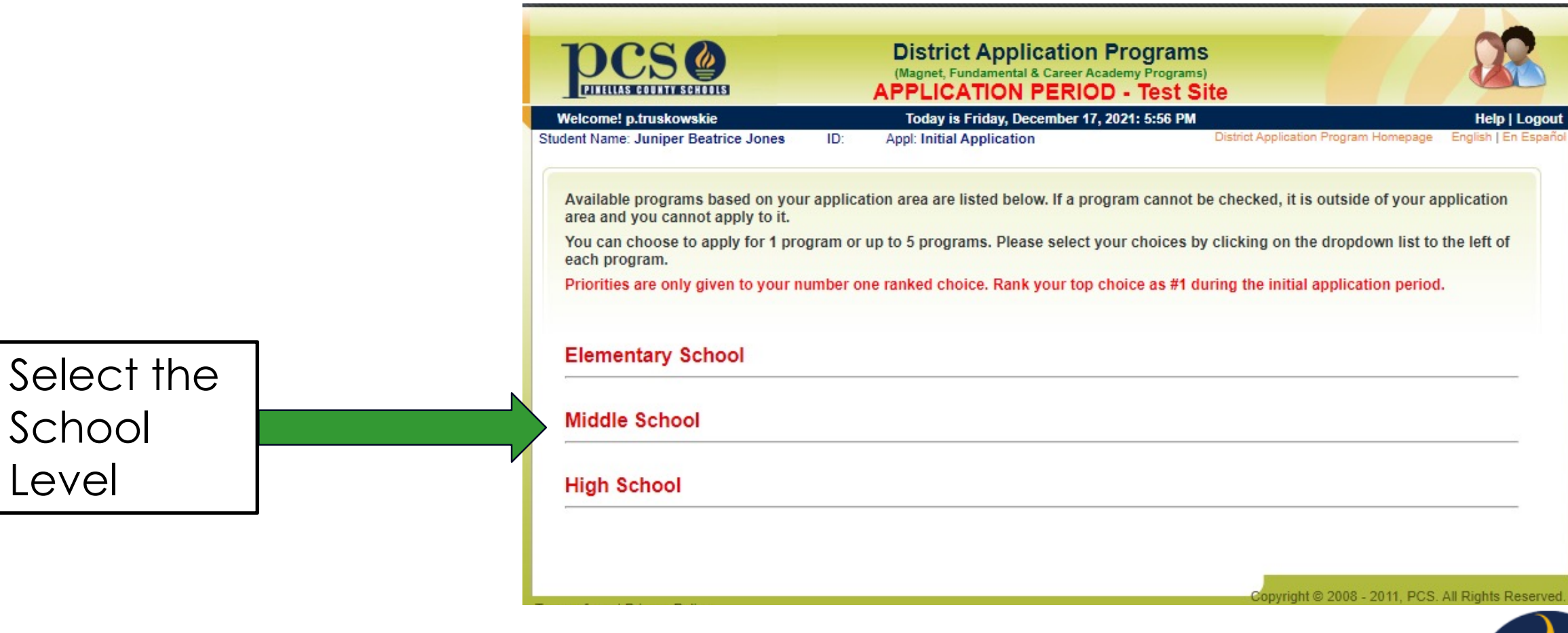

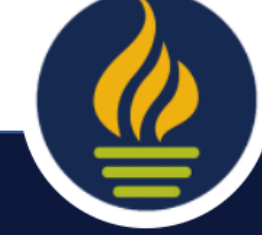

# Select Up to 5 Programs

Click Continue.

*Remember: Priorities only apply to the #1 ranked choice*.

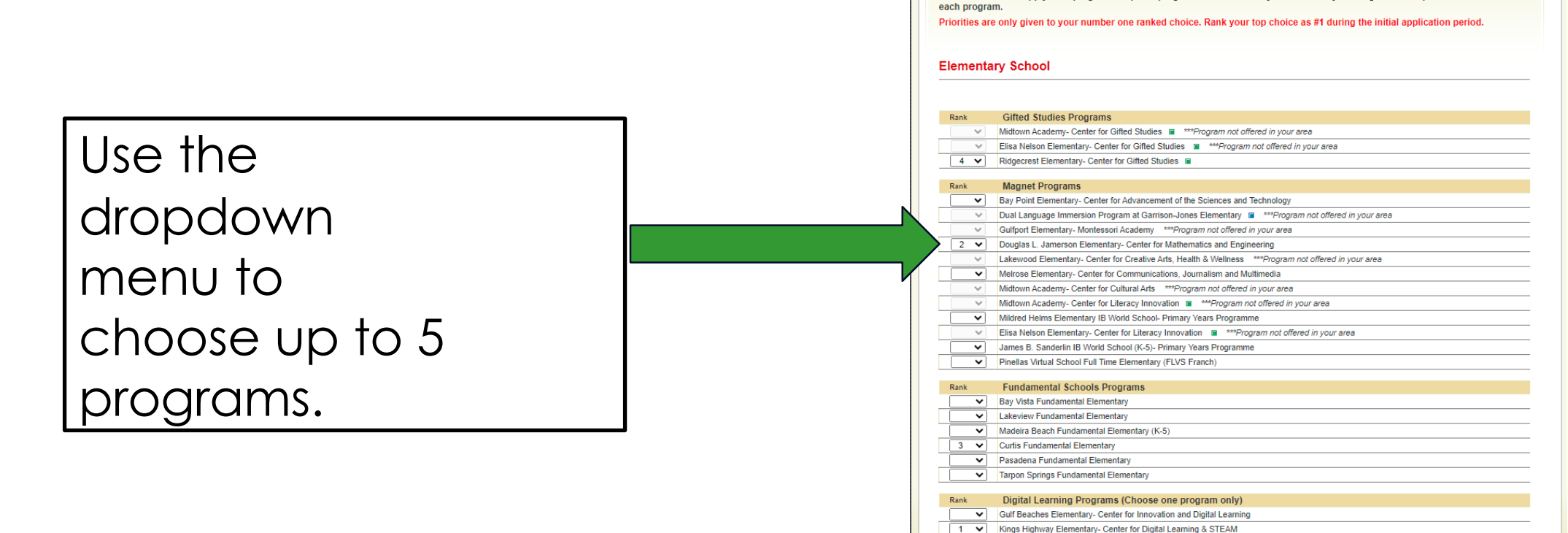

You can choose to apply for 1 program or up to 5 programs. Please select your choices by clicking on the dropdown list to the left of

Elementary Arts Programs (Choose one program only)

### Review Choices & Conditions

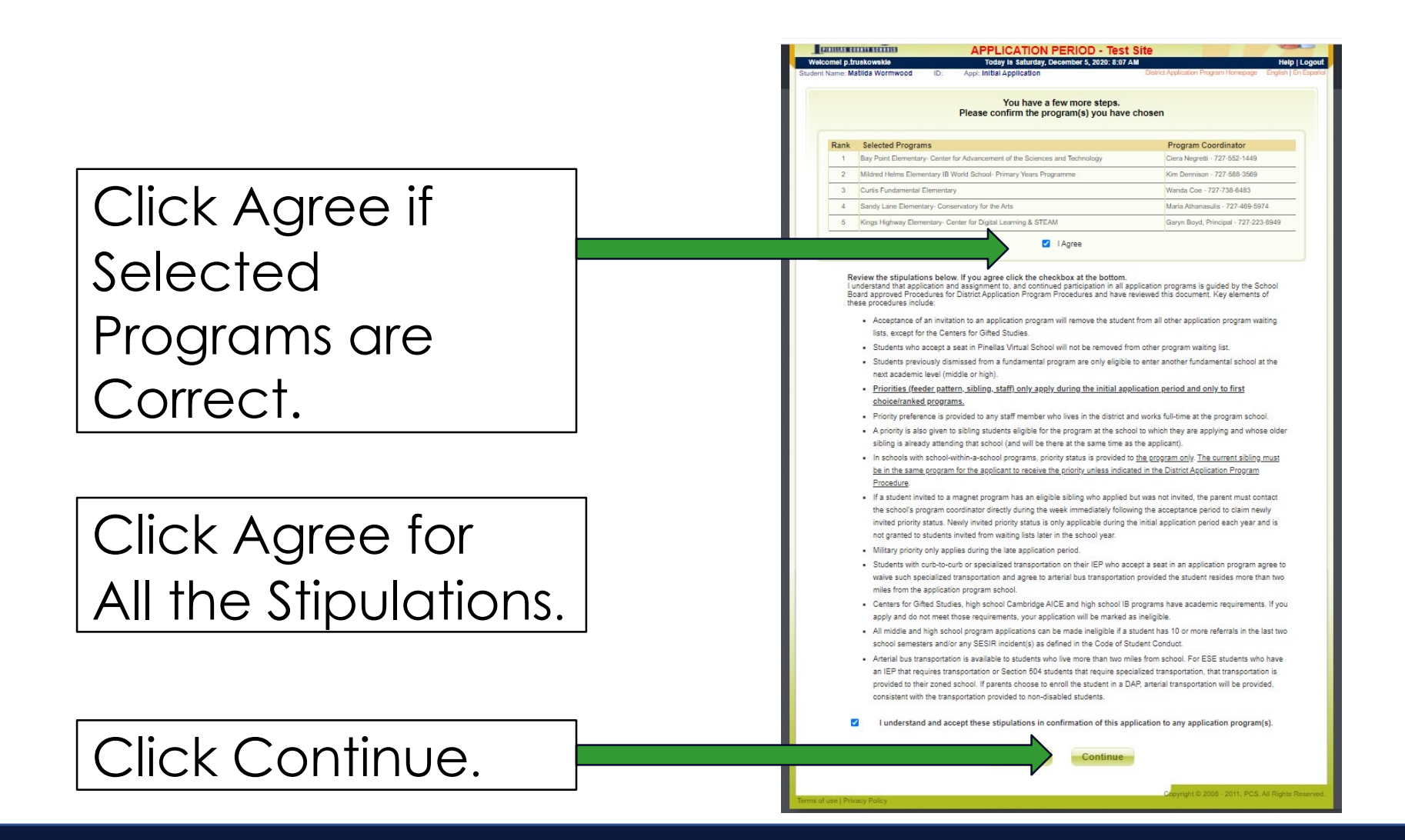

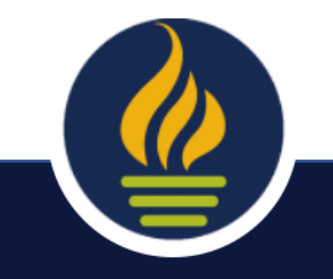

### number and email so the school can contact you.

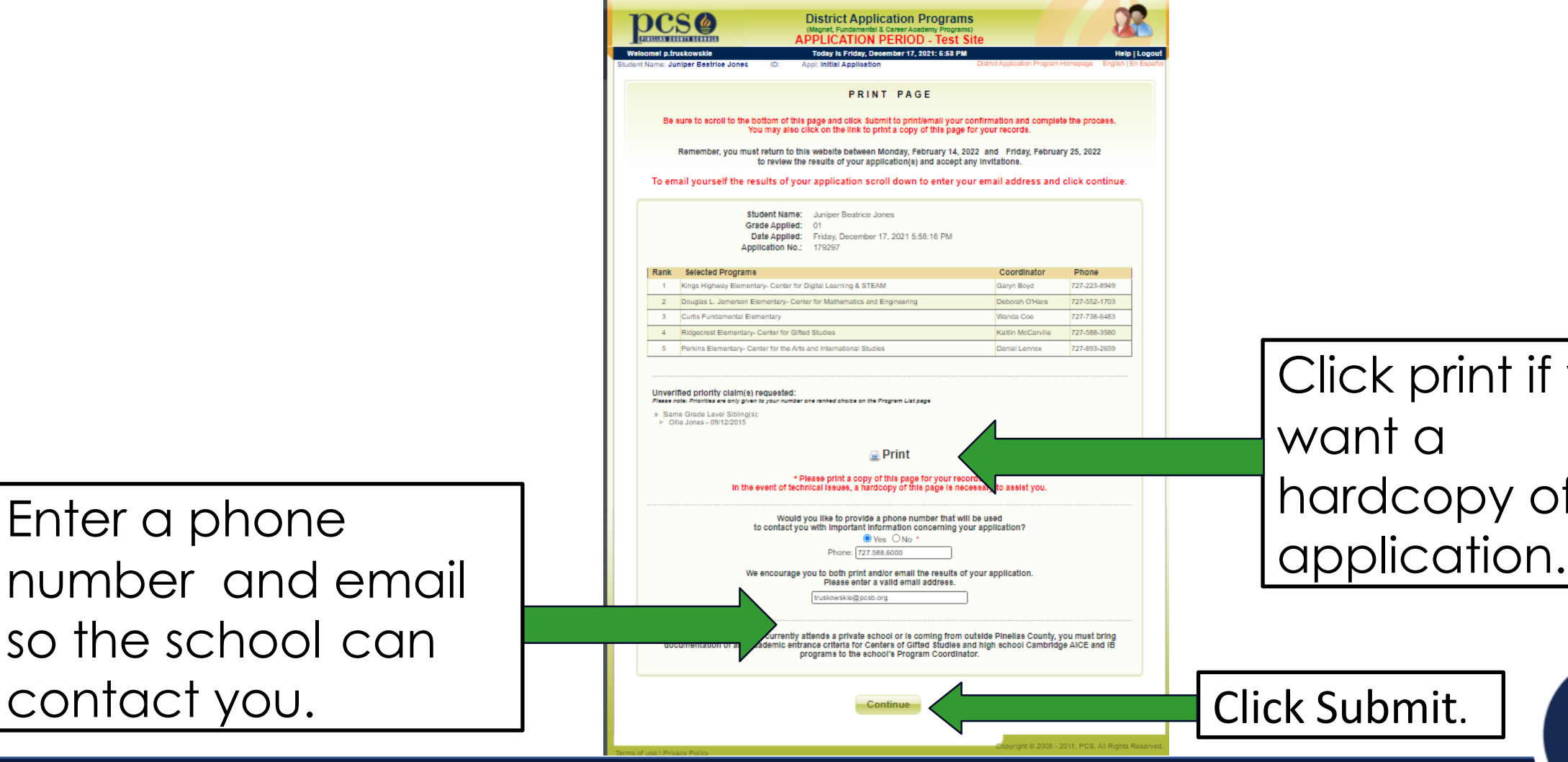

Click print if you want a hardcopy of the

**BE LIMITLESS** with 80+ District Application Programs

Review Selections & Enter Contact Info

### Confirmation Screen & Email

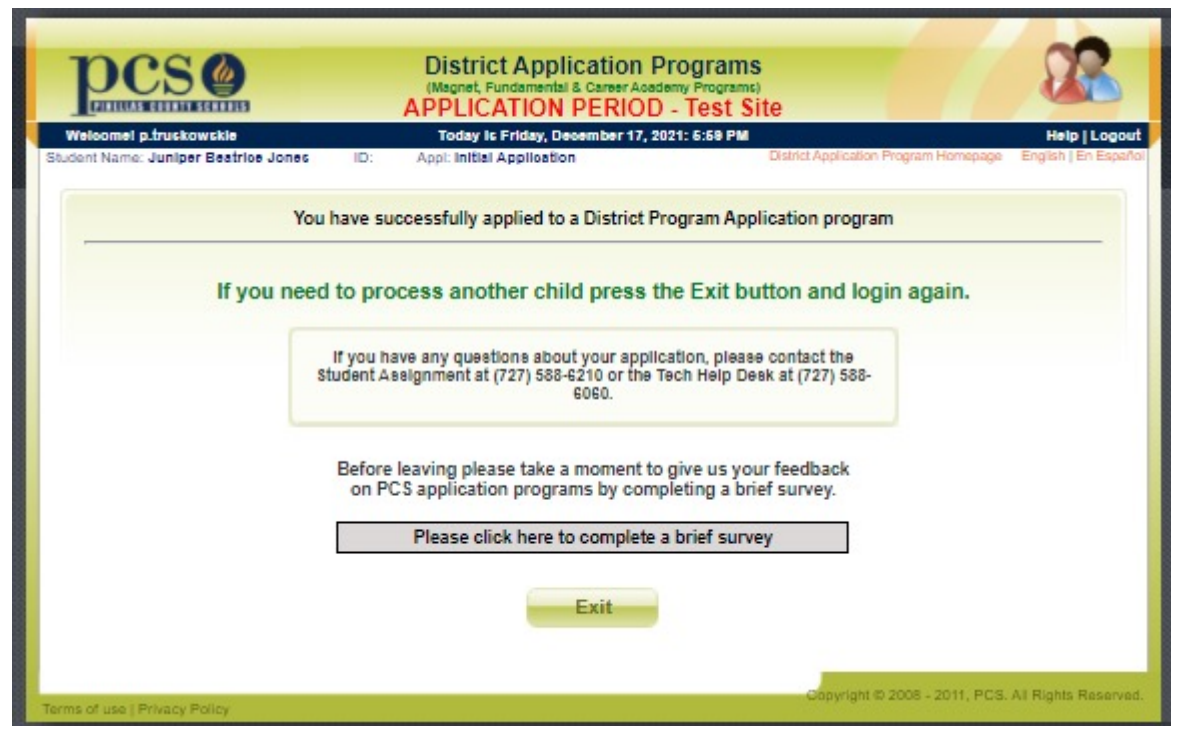

#### **Your PCS District Programs Application**

```
\leftrightarrow \leftrightarrow \rightarrow
```
PC

O Pinellas County Schools <donotreply@pcsb.org> To: **O** Truskowski Ellen

Today at 5:59 PM

If you have any question, please call the Student Assignment Office at: (727) 588-6210.

Thank You.

- Pinellas County Schools

PLEASE SAVE THIS EMAIL. In the event of technical issues, you will be asked to forward this email as part of the process of assisting you.

#### As a reminder, you agreed to the following stipulations:

Lunderstand that application and assignment to, and continued participation in all application programs is guided by the School Board approved Procedures for District Application Program Procedures and have reviewed this document. Key elements of these procedures include: Acceptance of an invitation to an application program will remove the student from all other application program waiting lists, except for the **Centers for Gifted Studies** 

Students who accept a seat in Pinellas Virtual School will not be removed from other program waiting list

Students previously dismissed from a fundamental program are only eligible to enter another fundamental school at the next academic level (middle or high).

Priorities (feeder pattern, sibling, staff) only apply during the initial application period and only to first choice/ranked programs

Priority preference is provided to any staff member who lives in the district and works full-time at the program school

A priority is also given to sibling students eligible for the program at the school to which they are applying and whose older sibling is already attending that school (and will be there at the same time as the applicant).

In schools with school-within-a-school programs, priority status is provided to the program only. The current sibling must be in the same program for the applicant to receive the priority unless indicated in the **District Application Program Procedure** 

If a student invited to a magnet program has an eligible sibling who applied but was not invited, the parent must contact the school's program coordinator directly during the week immediately following the acceptance period to claim newly invited priority status. Newly invited priority status is only applicable during the initial application period each year and is not granted to students invited from waiting lists later in the school year

Military priority only applies during the late application period

Students with curb-to-curb or specialized transportation on their IEP who accept a seat in an application program agree to waive such specialized transportation and agree to arterial bus transportation provided the student resides more than two miles from the application program school.

Centers for Gifted Studies, high school Cambridge AICE and high school IB programs have academic requirements. If you apply and do not meet those requirements, your application will be marked as ineligible.

All middle and high school program applications can be made ineligible if a student has 10 or more referrals in the last two school semesters and/or any SESIR incident(s) as defined in the Code of Student Conduct

Arterial bus transportation is available to students who live more than two miles from school. For ESE students who have an IEP that requires transportation or Section 504 students that require specialized transportation, that transportation is provided to their zoned school. If parents choose to enroll the student in a DAP, arterial transportation will be provided, consistent with the transportation provided to non-

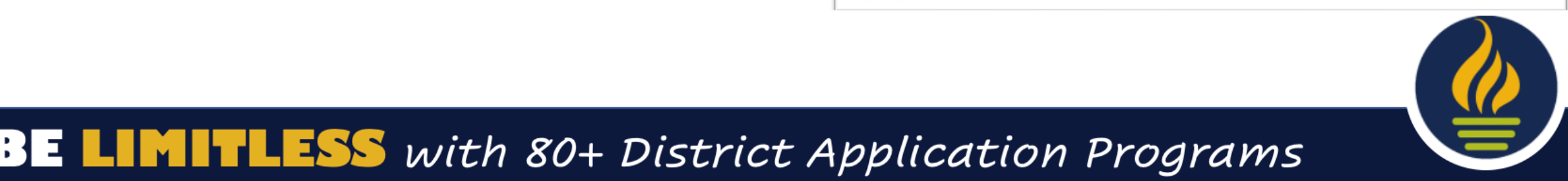

# Modifying or Checking on Your Application

- You can go back in at any time up until 5 PM on Friday, January 19 to change your choices.
- Please be aware if you do this, this page will appear.
- To just check and print click View/ Print School Choices.
- If you click, **change** school choices, you will need **to complete the whole process and SUMBIT or your original application will be deleted**.

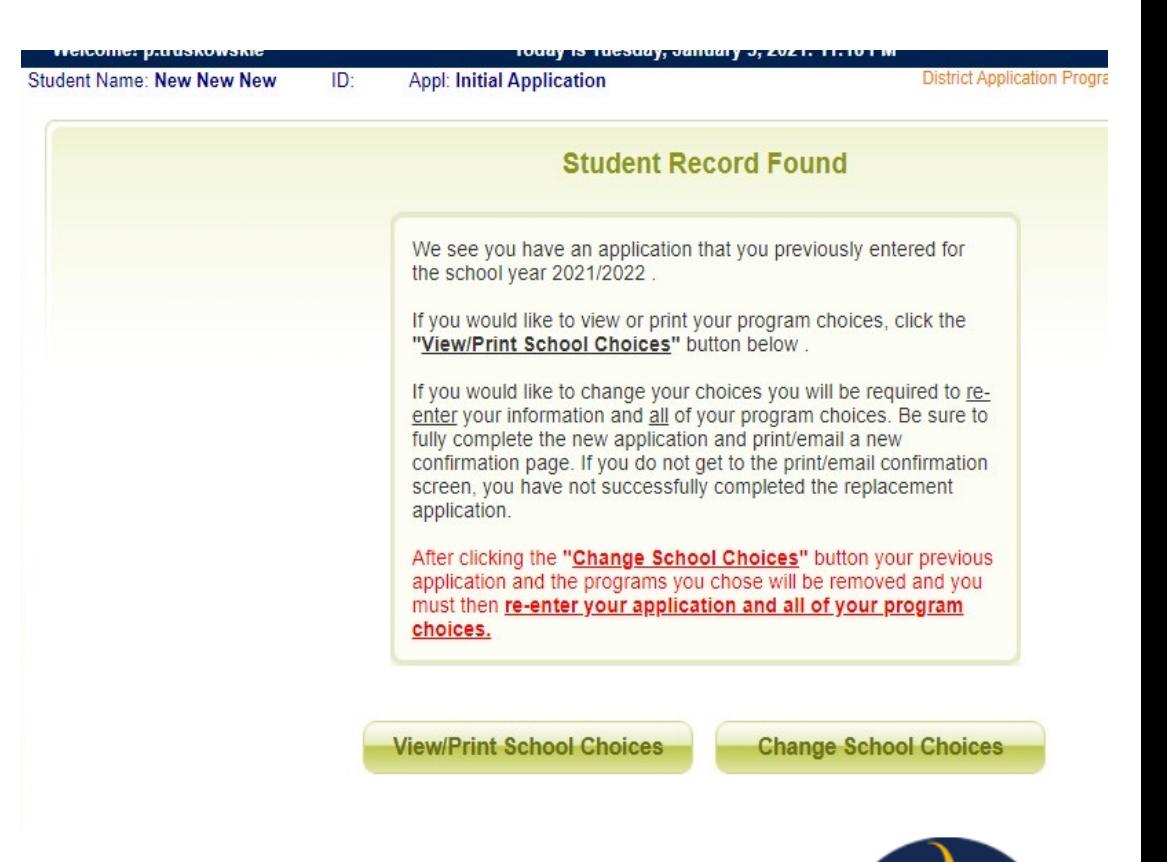

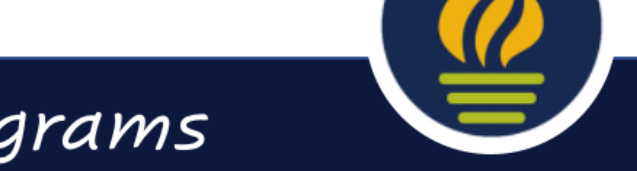

# You Have Co[mpleted](mailto:DAP@pcsb.org) the [Process](mailto:StudentAssignment@pcsb.org)or

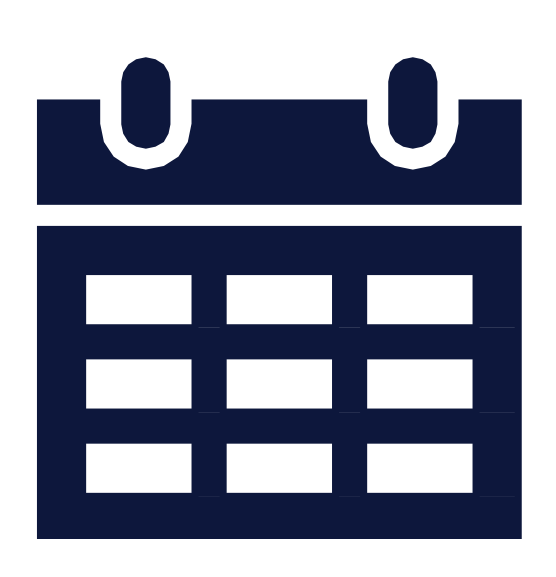

• You can change you during the January window.

If you have any questic contact Student Assign DAP@pcsb.org or Stud

**TLESS** with 80+ District Applicati BE